## **Felület felépítése**

2019.02.19. - DE MTMT Adminisztrátorok

Az új felület egységes, olyan értelemben, hogy mind szerzőként, mind adminként bejelentkezve ugyanúgy néz ki. Ez könnyebbséget jelenthet olyan szempontból, hogy csak egy felületet kell megtanulni, viszont figyelni kell, hogy ne kezdjünk olyasmihez, amit az egyik felületen nem tudunk majd befejezni, és a másikon pedig elölről kell kezdeni.

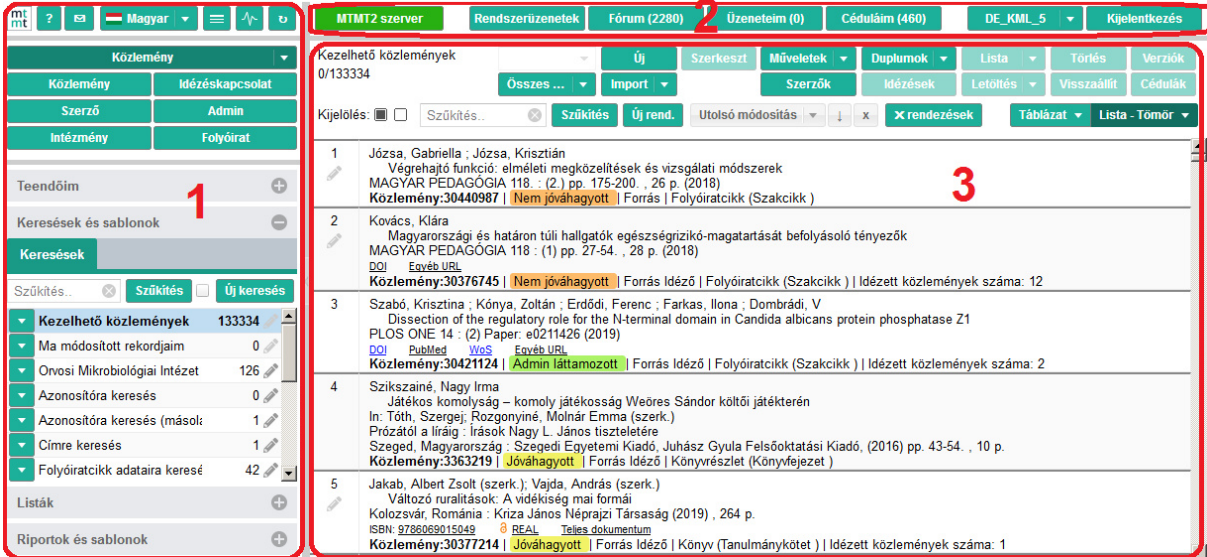

A felhasználói felületet **három fő rész**re bonthatjuk.

- 1. Oldalsó vagy bal oldali menü
- 2. Felső menüsor
- 3. Tartalom nézet

A rendszer saját súgójában is így jelölik az egyes részeket, és a mi útmutatóinkban is ezeket használjuk.

## **Oldalsó vagy bal oldali menü**

- Gombok (1/a):
- Adattípus-választó blokk (1/b)
- Csukható blokkok (1/c):

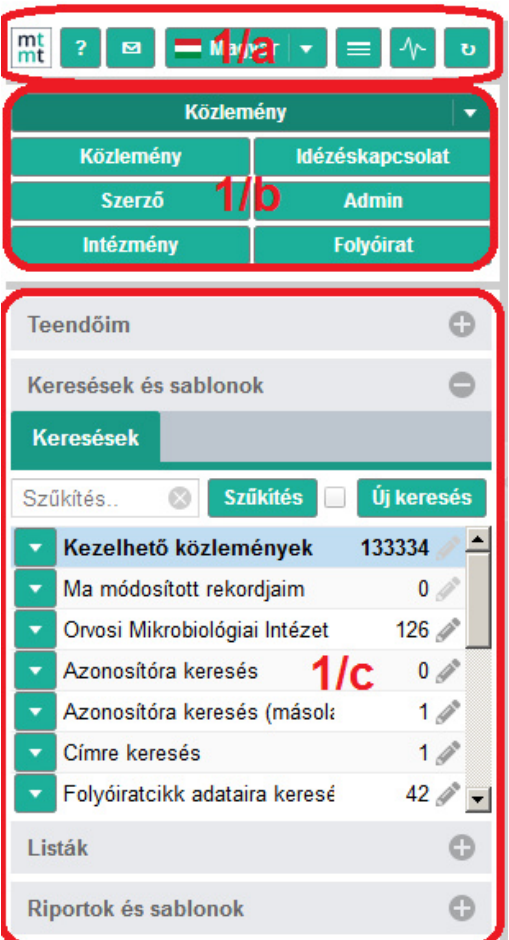

## **Felső menüsor**

A felső menüsor a tartalomtól független, állandó elemeket tartalmaz.

MTMT2 szerver Rendszerüzenetek Fórum (727) Üzeneteim (0) Céduláim (8) DE\_KML\_5  $\vert \mathbf{v} \vert$  Kijelentkezés

Az első gombon olvashatjuk, hogy éppen az éles vagy az oktatási szerveren dolgozunk-e.

A középső négy gomb a belső üzenetek kezelésére szolgál.

A hatodik gombon a felhasználói nevünket olvashatjuk.

Az utolsó gomb a kijelentkezésre szolgál.

## **Tartalom nézet**

A tartalom nézetben jelennek meg a rekordok a különféle keresések, listák, riportok eredményeként. A tartalom nézethez tartozik egy **saját menüsor**, mely a megjelenített rekordok kezelésére szolgál. A menüsorban található egyes **gombok láthatósága és használhatósága** is adattípus és jogosultsági szint függő.